**CONTENTS PAGE**

.

# NO. 1A AUTOMATIC MESSAGE ACCOUNTING RECORDING CENTER (AMARC) ACCEPTANCE TEST

## GENERIC 3

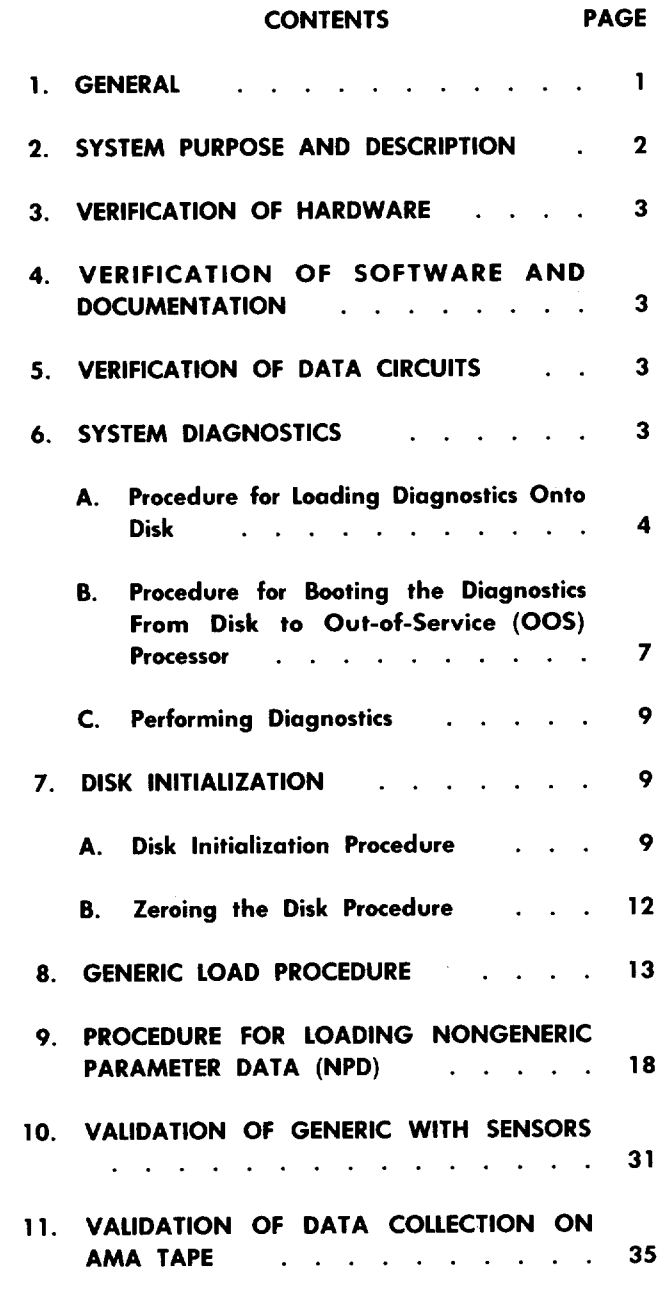

/-'

 $\ddot{\phantom{1}}$ 

,

h, I

/-

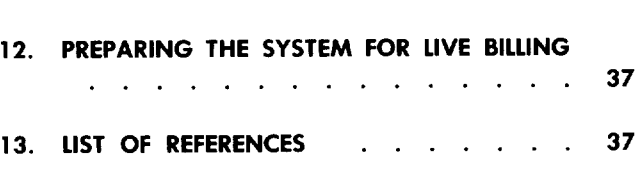

#### 1. **GENERAL**

- 1.01 This section provides acceptance tests for the No. 1A AMARC (Generic 3) system.
- **1.02** The Equipment Test List is not affected by this issue.

**1.03** The procedures in this section should be performed in the order given. If difficulties are encountered, refer to the IM/OM manual or other documentation referenced in this section. If any difficulties are caused by the hardware, contact the equipment manufacturer or Western Electric installation personnel. For software problems, contact the Western Electric regional Product Engineering Control Center (PECC).

**1.04** *Lettered Steps:* A letter a, b, c, etc, added to a step number in any procedure of this section indicates an action which may or may not be required depending on local conditions. The condition under which a lettered step or a series of lettered steps should be made is given in the ACTION/INPUT MESSAGE column, and all steps governed by the same condition are designated by the same letter within a test. Where a condition does not apply, all steps designated by that letter should be omitted.

#### **NOTICE**

Bell System except under written agreemen Not for use or disclosure outside the

Printed in U.S.A. **Page 1**

#### **2. SYSTEM PURPOSE AND DESCRIPTION**

**2.o1** The No. 1A AMARC is a fully duplicated minicomputer system which receives and stores call information transmitted by a variety of sensing units (call data accumulator [CDA], billing data transmitter [BDT], electronic translation system [ETS], call data transmitter [CDT], and No. 3 Electronic Switching System [ESS]) located in central offices. The basic system configuration of two sets of six cabinets manufactured by Digital Equipment Corporation contains:

- PDP\*-11/70 processor cabinet
- Memory cabinet
- Tape drive cabinet
- Basic asynchronous channel cabinet
- Expansion asynchronous channel cabinet
- Disk drive.

**m**

A control console is used to communicate with each processor.

**2.o2** The hardware also includes a set of processor interface cabinets manufactured by Western Electric. Data sets associated with the No. 1A AMARC are housed in a separate cabinet or cabinets.

2.03 Some of the commonly used execute commands, acknowledgment messages, and priority symbols used in this section include:

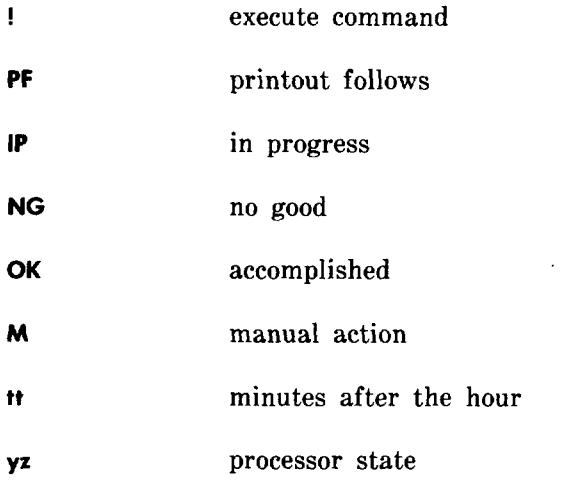

\*Registered trademark of Digital Equipment Corporation.

**2.04** For all operations at the processor console, the keys should be set as follows:

> POWER switch (with key lock) –POWER position to use the console; LOCK position to disable the console; OFF to remove power.

ADDRESS display select switch (8 positions)– CONS PHY (console physical) position

DATA display select switch (4 positions) –DATA PATHS position

LAMP TEST SWITCH (white)-Normal position

#### **Control Switches**

LOAD ADRS (load address)—Used during some procedures; if not used, should be normal.

EXAM (examine data)-Used during some procedures; if not used, should be normal.

DEP (deposit)—Should be normal.

CONT (continue)—Should be normal.

ENABLE/HALT–Used to stop processor by operating to HALT position. For the processor to run, switch must be in the normal (ENABLE) position.

S INST/S BUS CYCLE (single instruction/single bus cycle) –Should be in normal (S INST) position.

START–This key is used to load the program from tape or initialize the program. This key is also used with the LOAD ADRS and ENABLE/HALT keys in the following manner. Use the ENABLE/HALT key to halt the processor; set the console switches to the appropriate address; operate and release the LOAD ADRS key; release the ENABLE/HALT key; momentarily operate the START key to start the program executing the program. When the START key is released, it restores to its normal position, and the processor starts running.

**2.05** Generic 3 of No. 1A AMARC applications provides for interfacing up to 16 1/0 terminals through a flexport arrangement. Flexports are designated as FPOO through FP07 and FP1O through FP17. Flexports FPOO and FPO1 are dedicated to the system console 1/0 terminals SCO and SC1, respectively. SCO is used for active processor messages and SC1 is used for standby or out-of-service processor messages. Manual isolation of a processor does not affect access to the system consoles by the other processor. Additional interfacing of SC1 allows communication between the processors and SC1 for performing diagnostics, loading the generic program, or entering NPD.

**2.o6** Refer to Section 201-900-103 for a complete description of the No. 1A AMARC System.

#### **3. VERIFICATION OF HARDWARE**

 $\curvearrowright$ 

**3.01** The operating company must verify that all ordered equipment has been delivered. The telephone company order list should be used as the controlling document. The equipment inspection may be made at time of delivery or after Western Electric personnel have completed installation. Particular care must be taken that all options have been applied as ordered.

**3.02** Digital Equipment Corporation (DEC) personnel should supply a system layout (a hardware diagram of the system peripherals and their location on the UNIBUS\*.) DEC should also specify which expander boxes contain the different peripherals. There is a location on top of the expander box where all peripherals can be listed along with their address and vectors.

**3.o3** At least one copy of all hardware documentation should be kept on site for future reference.

**4. VERIFICATION OF SOFTWARE AND DOCUMENTATION**

- **4.01** The following software items should be available on site:
	- Stand alone copy (SACOPY) program tape (2 each)
	- SACOPY data tape (2 each)
	- $\bullet$  Generic tape (2 each)

\*Registered trademark of Digital Equipment Corporation.

● Diagnostic tape (2 each).

**4.02** Several blank tapes to be used as backup for storing the nongeneric parameter data (NPD) should be available. Completed NPD forms for

this system are required in Part 9 of this section.

- **4.o3** At least one copy of the documents referenced in Part 13 of this section should be available at the AMARC site.
- 4.04 Sufficient magnetic tapes and RP06 disk packs to maintain a running system are required. The quantity of magnetic tapes required may be estimated by multiplying the maximum number of days turnaround time at the regional accounting office (RAO) times the estimated tape usage per day.

#### **5. VERIFICATION OF DATA CIRCUITS**

- **5.o1** The telephone company data services group is responsible for the data circuits to the various sensors. They should have verified continuity between the AMARC center and the remote sensors.
- **5.02** The data sets are rack-mounted in the associated data cabinet. The 202T data sets are used for the primary data link for all AMARC-served sensors. The 212AR data sets are used as the "dial backup" sets with call data transmitters (CDT). The 202S data sets are used for all other "dial backup" facilities. Verify that all data sets are equipped with the desired options.

#### **6. SYSTEM DIAGNOSTICS**

- **6.01** Western Electric installation personnel have run the DEC diagnostics during their installation procedure. Complete system diagnostics should now be run to verify that all interfacing equipment performs as prescribed.
- **6.02** The generic 3 diagnostics are composed of four programs. These are:
	- Asynchronous data set interface (async. dsif)– tests the hardware partition consisting of an isolation switching circuit, DZ1lB multiplexer circuit, and associated cables.
	- Asynchronous flexport (TTY) interface (flexport)–tests the hardware partition

consisting of an isolation switching circuit, DZ1lB multiplexer circuit, and associated cables.

- Flexport (TTY) status interface (flxprt. status) —tests the hardware partition consisting of an isolation switching circuit, DR1lC general purpose interface circuit, and associated cables.
- Alarm and Control Unit (alarm control) —tests the hardware partition which is the main interface between the processors.
- 6.03 Initially, the diagnostic programs should be transferred to a disk (Procedure A). The disk then may be used for this and subsequent

#### **STEP ACTION/lNPUT MESSAGE**

- 1 With disk function disabled, verify that a disk pack is not installed and the spindle is stopped.
- 2 Push operator cover straight back to fully expose drive spindle area.

*Note:* A solenoid-operated latch locks the operator cover closed until spindle rotation has stopped.

- 3 Remove disk pack bottom cover by squeezing bottom cover release mechanism.
- 4 Place disk pack on spindle.
- 5 Rotate disk pack top cover handle in a clockwise direction until it comes to a complete stop. Continue to rotate, even though cover may disengage, to ensure that full stop point is reached and pack-on switch is closed.
- Remove disk pack cover *carefully* to avoid damage to equipment. **6**

*Caution 1: Do not touch disk pack with hands.*

*Caution 2: To avoid damage to the shroud, heads, disk pack, etc, do not allow cover to strike these areas during positioning of the cover over the disk pack.*

Close operator cover. 7

runnings of the diagnostic programs (Procedures B and C).

#### **A. Procedure for Loading Diagnostics Onto Disk**

**6.04** Loading the diagnostics from an out-of-service (00S) processor onto the disk requires the use of two programs—the stand alone  $(SA)$  tape (TP-5P355-03) and the SA copy  $(SACOPY)$ data program tape (TP-5P355-04). The SACOPY program provides instructions to both the tape unit and disk. Instructions are provided for locating data on the tape that is to be written onto the disk. The SACOPY data program, which is loaded after the SACOPY program, is essentially the data which will be read and written onto the disk.

#### **RESPONSE (RSP)/MESSAGE (MSG)**

#### **Page 4**

—

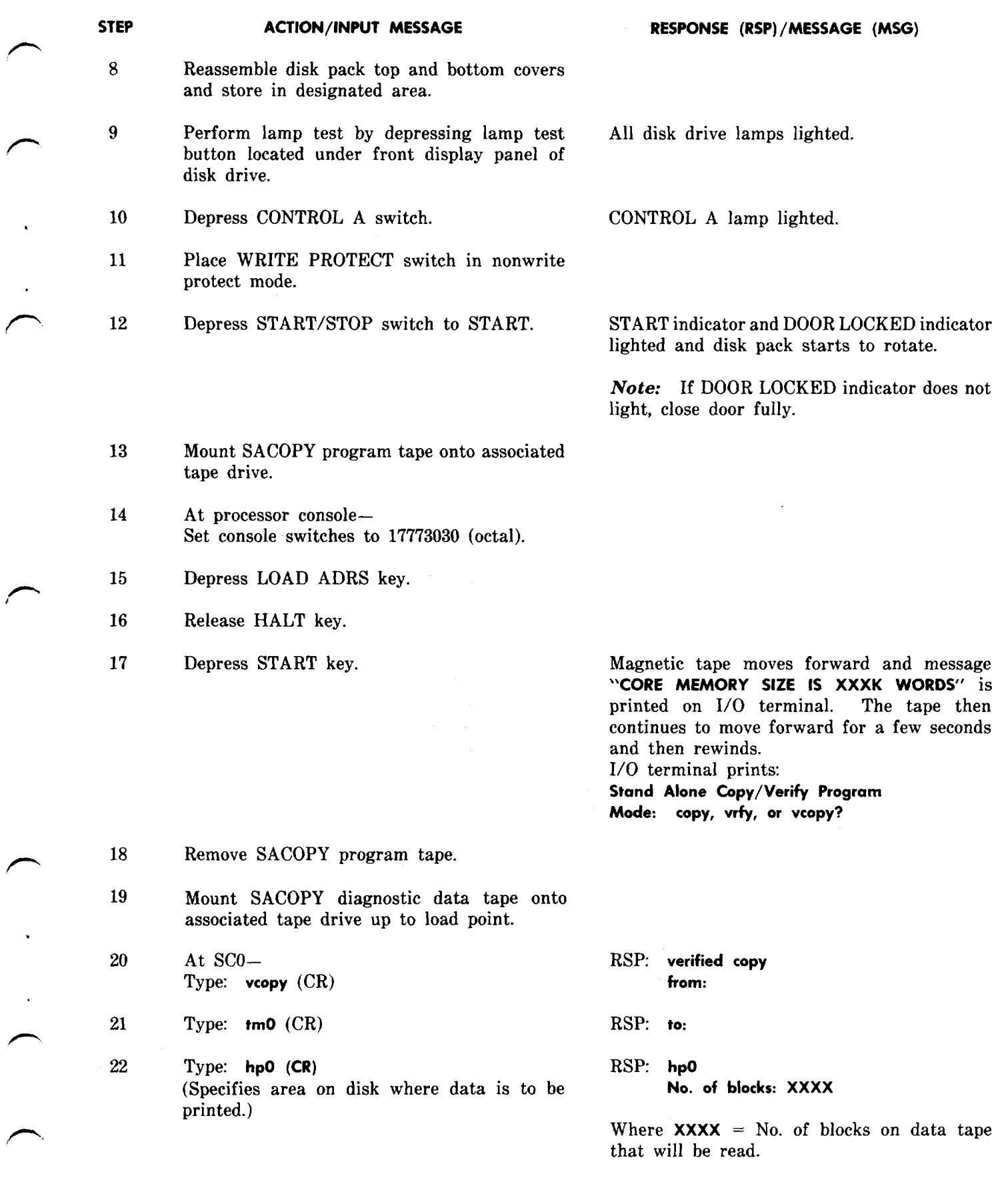

—— ——

**STEP ACTION/lNPUT MESSAGE**

### **RESPONSE (RSP)/MESSAGE (MSG)**

SACOPY data tape begins to be read.

Note: Data tape will take approximately 20 minutes to be read. VCOPY will then read the tape for another 20 minutes and compare the data to that on the disk.

When tape has been read, message **no bad sectors on hpo** occurs. The tape rewinds and ' will be read again.

If disk is good, the following response will print: print: the contract of the contract of the contract of the contract of the contract of the contract of the contract of the contract of the contract of the contract of the contract of the contract of the contract of the con

.,

.

**Verify No. of blocks: XXXX No bad sectors on hpO Next Copy/Verify Mode: copy, vrfy, or vcopy?**

If disk is bad, the following response will print:  $M$ **ismatch** = **Block XXXXX**. **Offset XX: source = XXXXXX, Dest = XXXXXX Proceed?**

If disk is acceptable, the following response will print **Bad sectors on hpO! cyl track sector** xx xx xx

*Note:* When a bad disk is discovered, type y and depress CR key to continue testing, or type n and depress CR key to discontinue testing.

- 23a If tape moves only a short distance and stops— Verify disk is in proper mode.
- 24 At processor console– Depress HALT key.
- 25 At disk drive– Remove SACOPY data tape.

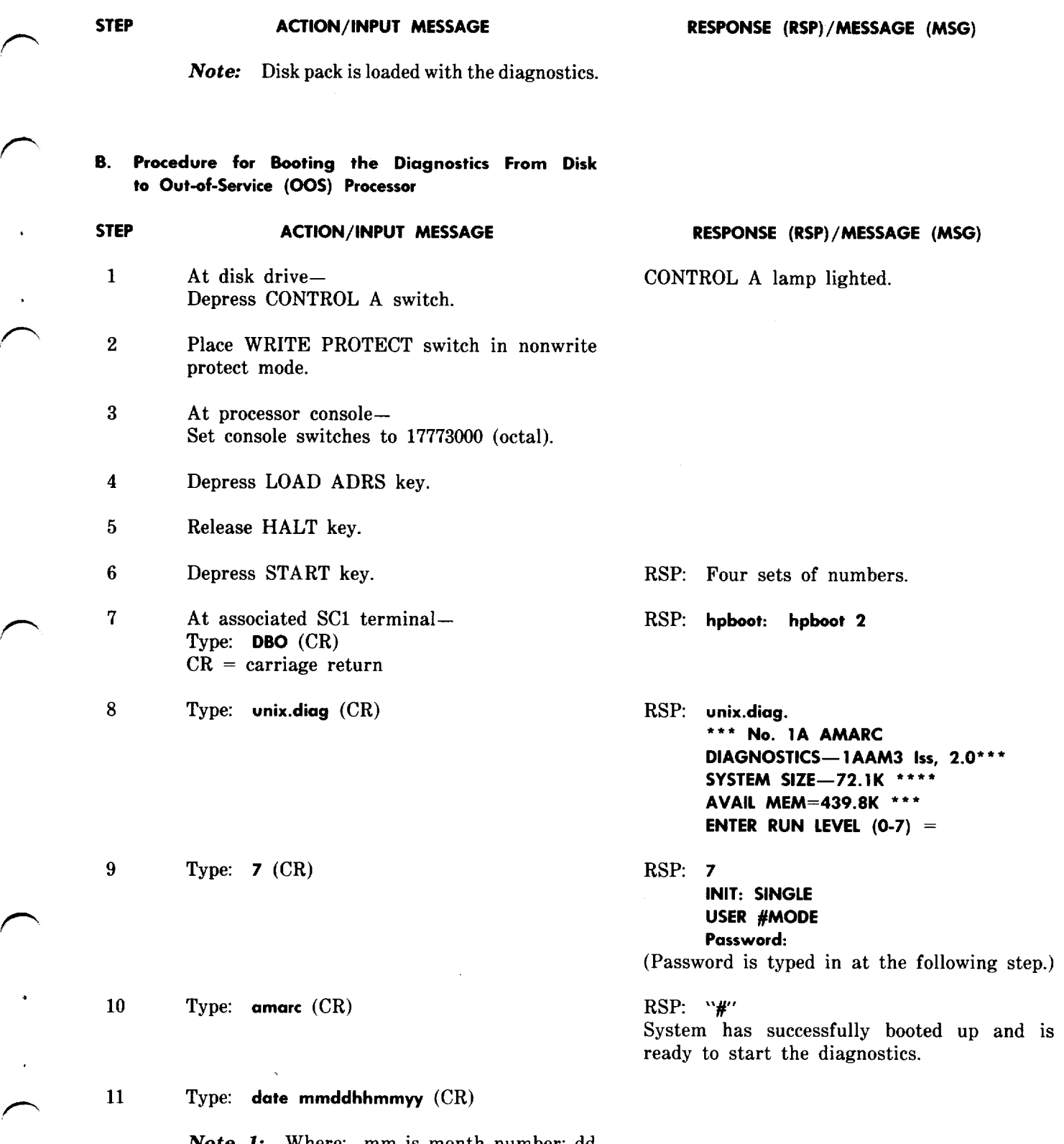

*Note 1:* Where: mm is month number; dd is the day number in the month; hh is the hour number (24 hr. clock); mm is the minute number; yy is the year number. This will set the proper date and time.

 $\epsilon$ 

 $\frac{1}{\sqrt{2}}$ 

P

.

 $\bar{\beta}$ 

#### **STEP ACTION/lNPUT MESSAGE**

**RESPONSE (RSP)/MESSAGE (MSG)**

*Note* **2:** Disk pack can be removed and stored for later use. Mark the disk pack legibly with "1AAM3 Diagnostics" for future reference.

#### 12 Type: **diagnostics (CR)**

1/0 terminal prints: **current date** Format: day of week, mm, dd, time, yy

\*'• No. **1A AMARC diagnostics - 1AAM3 Issue 1 \*** ● ●

**The following diagnostics are available:**

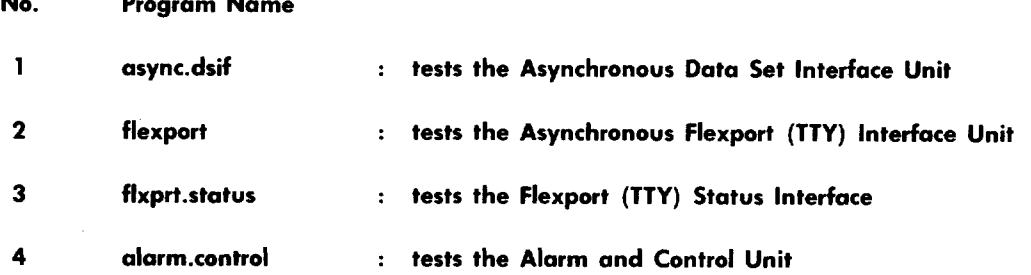

**The diagnostics can be run in three different modes:**

1. **control parameter initialization mode or "init" mode**

- **2. execute mode or "e" mode**
- **3. quick mode or "q" mode**

**If you want more information about the different modes of operation type "help", otherwise type** in the mode (init, e, or q) that you want to run the diagnostics. Note: Always hit the "return" **key after each response.**

*Note:* The monitor prints a "> " when waiting for a response.

### **Disk Pack Removal**

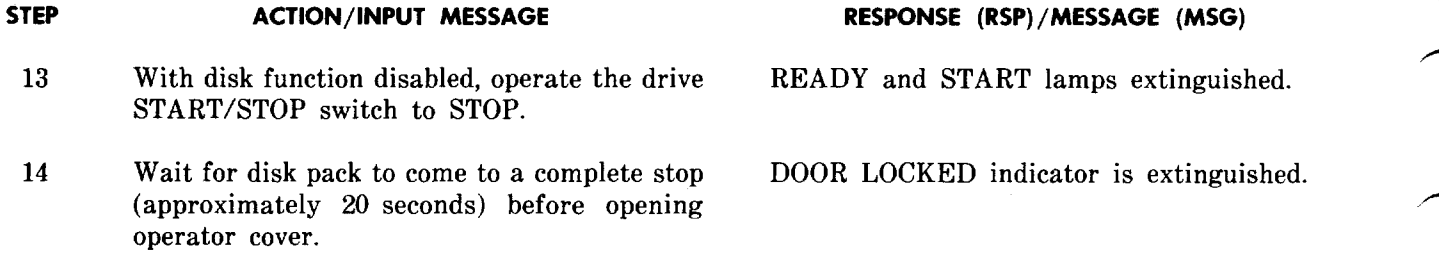

#### **STEP ACTION/lNPUT MESSAGE RESPONSE (RSP)/MESSAGE (MSG)**

**15** Push operator cover straight back to fully expose the disk pack.

> *Note:* A solenoid-operated latch locks the operator cover closed until disk pack rotation has stopped.

> *Caution 1: Do not touch disk pack with hands.*

> *Caution 2: To avoid damage to the shroud, heads, disk pack, etc, do not allow cover to strike* these areas *during positioning of the cover over the disk pack.*

- *16* Very carefully position disk cover over top of disk pack.
- 17 Turn cover in a counterclockwise direction for two full turns so that cover becomes securely fastened to disk pack.
- 18 Remove disk pack by its top cover handle.
- 19 Immediately attach bottom cover to create a positive dust seal and store in a designated area.
- 20a If another disk pack is not to be installed at this time, close and latch operator cover.

#### C. **Performing Diagnostics**

**6.05** The diagnostic programs will be executed under control of the monitor, which provides three operation modes. These modes of operations are control parameter initialization, execute, and quick.

6.06 Each diagnostic has the capability of running alone and independently of any other diagnostic program. If for any reason control needs to be returned from the diagnostic program to the monitor, type the word **stop.**

**6.07** When running the diagnostics, additional information may be obtained concerning modes of operation. The word **help** should be typed at the SC1 1/0 terminal when additional information is required. Refer to Section 201-900-331 for a complete description of the information that is provided.

#### 7. **DISK INITIALIZATION**

**7.o1** The purpose of initialization is to write information onto the disk which will allow the AMARC generic program to use the disk as a backup recording medium. This procedure must be done as part of the initial generic load operation. Initialization may also be required during new generic or new generic issue loads (growth) or when software in some way writes invalid data onto the disk with valid headers.

#### **A. Disk Initialization Procedure**

**7.02** Initialization requires the use of two program tapes. The SACOPY program provides instructions to both the tape unit and the disk.

tape that is to be written onto the disk. The encountered while perform<br>SACOPY data program, which is loaded after the initialization and zeroing routines. SACOPY data program, which is loaded after the SACOPY program, is essentially the data which will be read and written onto the disk.

#### **STEP**

#### **Disk Pack Restoral**

- **1** With disk function disabled, verify that a disk pack is not installed and that spindle is stopped.
- **2** Push operator cover straight back to fully expose drive spindle area.

*Note:* A solenoid operated latch locks the operator cover closed until spindle rotation has stopped.

- **3** Remove disk pack bottom cover by squeezing bottom cover release mechanism.
- **4** Place disk pack on spindle.
- **5** Rotate disk pack top cover handle in a clockwise direction until it comes to a complete stop. Continue to rotate, even though cover may disengage, to ensure that full stop point is reached and pack-on switch is closed.
- **6** Remove disk pack cover **carefully** to avoid damage to equipment.

CaUtion 1: *Do not touch disk pack with hands.*

**Caution** *2: To avoid damage to the shroud, heads, disk pack, etc, do not allow cover to strike these areas during positioning of the cover over the disk pack.*

- **7** Close operator cover.
- **8** Reassemble disk pack top and bottom covers and store in designated area.

#### **Disk Initialization**

**9** Depress lamp test switch located under front All disk drive lamps lighted. display panel of disk drive.

**—**

10 Depress CONTROL A switch. CONTROL A lamp lighted.

Instructions are provided for locating data on the 7.03 Refer to Section 201-900-330 if troubles are tane that is to be written onto the disk. The encountered while performing the disk

#### **ACTION/lNPUT MESSAGE RESPONSE (RSP)/MESSAGE (MSG)**

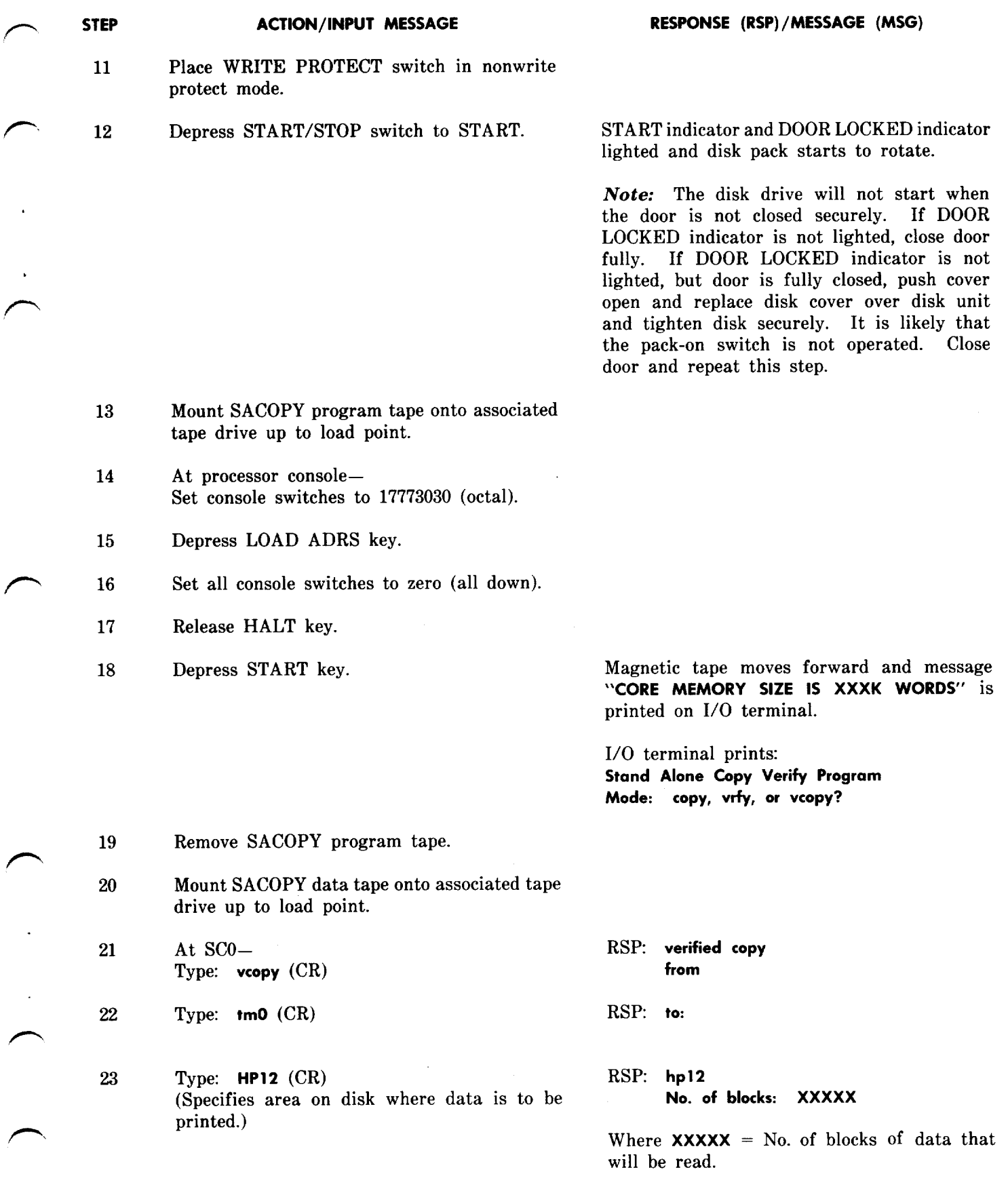

 $\ddot{\phantom{a}}$ 

**STEP ACTION/lNPUT MESSAGE RESPONSE (RSP)/MESSAGE (MSG)**

SACOPY data tape begins to be read.

Note: Data tape may take approximately 10 minutes to be read. VCOPY will then read the tape and compare the data to that on the disk.

When tape has been read, message no **bad ' sectors on hpO** occurs. The tape rewinds and will be read again.

**RSP:** Verify

**No. of blocks: XXXXX no bad sectors on hpO Next Copy/Verify Mode: copy, vrfy, or Vcopy?**

- 24a If tape moves only a short distance and stops — Verify that disk is in proper mode.
- 25 Depress HALT key.
- *26* Remove SACOPY data tape.

*Note:* At this point, a small portion of the disk has now been restored. This will permit the rest to be restored when the generic program is loaded.

patch is used to zero the disk and run a disk all data except unrecovered primary copy b check. The RST DISK CHK input message is used data encountered on the disk will be zeroed. check. The RST DISK CHK input message is used for this purpose. Using this message restores the

#### **STEP ACTION/lNPUT MESSAGE RESPONSE (RSP)/MESSAGE (MSG)**

- 1 Type: **RMV DISK!** (Used to place AMARC disk file system in a state where some of the programs can access the disk.)
- 2 Type: **IN MEM D O (XXXXXX) 00001 O!** Where:  $\mathbf{XXXXX} = \text{virtual octal address for}$ symbolic .CHKZERR which is obtained from the load map of the associated generic program issue. (Used to allow zeroing of the disk.)

**B. Zeroing the Disk Procedure** disk function but not the tape backup function. Before the tape backup function is restored, all 7.04 Zeroing the disk should always be performed files are checked. Because of the conjunctive use in the initialization process. A program of both the patch and the **RST DISK CHK** message,

RSP: PF **(See** IM–RMV DISK.)

MSG: M tt YZ **REPT DISK RMV OK (See** OM–REPT DISK RMV.)

RSP: **PF (See** IM–IN MEM.)

MSG: **ADDRESS OLD NEW** Xxxxxx 000000 000010

**Page 12**

— .—.

#### **STEP ACTION/lNPUT MESSAGE RESPONSE (RSP)/MESSAGE (MSG)**

### *3* Type: **RST DISK CHK!** RSP: **PF**

 $\sqrt{ }$ 

(Used to restore AMARC disk file system to (See IM–RST DISK.) service. All disk files will be checked before file system is put into service. This is the MSG: **M tt** YZ **REPT DISK CHK 1P bbbbbb** CCCCCC

start of the disk zeroing and check program.) This message occurs when the disk check starts and every 3 minutes thereafter. (See OM–REPT DISK CHK.)

> Note: The disk zeroing and check program will run for approximately 1 hour before all of the following messages have been printed. Normal hourly printouts may interrupt these messages.

> **M tt yZ REPT DISK CHK CMPOK 000000000000** (See OM–REPT DISK CHK.)

> **M tt yZ REPT DISK CMP READONE 000000** 000000

(See OM–REPT DISK CHK.)

**M tt yZ REPT DISK CMP FILEOK 000000000000 (See** OM–REPT DISK CHK.)

**M tt yZ REPT DISK CHK CMPOK 000001 000000 (See** OM–REPT DISK CHK.)

**M tt yZ REPT DISK CMP READONE 000001** 000000

(See OM–REPT DISK CHK.)

**M tt yZ REPT DISK CMP FILEOK 000001 000000 (See** OM–REPT DISK CHK.)

**M tt yZ REPT TAPDSK INITIALIZATION IP (See** OM–REPT TAPDSK INITIALIZATION 1P.)

#### **M tt yZ REPT TAPDSK BILLING DATA NOT ON DISK**

(See OM–REPT TAPDSK BILLING DATA.) Disk zero and check procedure complete.

When the ACTIVE lamp is lighted on both sides, depress the HALT key on each processor and momentarily depress the START key at each processor. This will extinguish the ACTIVE lamp associated with this processor.

**8.02** It is recommended that this part of the section be performed twice so that program loading and transfer can be tested for each processor.

#### **8. GENERIC LOAD PROCEDURE**

**8.01** For initial load of a system, begin with both processors halted and no tape on either tape drive. If the ACTIVE lamp is lighted on the main alarm, status, and maintenance panel of the processor interface cabinet for a particular processor, begin loading the program into this processor. If not lighted, either processor may be used for loading.

–>

#### **SECTION 201-900-340**

#### **STEP**

**ACTION/lNPUT MESSAGE RESPONSE (RSP)/MESSAGE (MSG)**

- **1** Verify that disk initialization (Part 7, Procedure A) has been performed.
- **2** At processor console of system in which generic program is to be loaded– Depress HALT key.
- 3 Mount No. 1A AMARC generic program magnetic tape (TP-5P355-01).

*Note:* The "write-enable" ring should be removed from the reel.

4 Depress LOAD key.

At tape drive—<br>
Tape winds onto take-up reel until load point<br>
Denress LOAD key.<br>
is reached. LOAD lamp lighted.

- 5 Depress ONLINE key.  $ONLINE and LOAD$  lamps lighted.
- 6 At processor console– Set console switches to 17773030 (octal).
- 7 Depress LOAD ADRS key.
- 8 Release HALT key.
- 9 Depress START key.

Magnetic tape moves forward and the message **"CORE MEMORY SIZE IS XXXK WORDS"** prints at processor 1/0 terminal. The tape then continues to move forward for a few seconds and then rewinds.

*Note:* Processor will automatically initialize after No. 1A AMARC generic program is loaded and messages are printed. A **REPT TAPE 00S** message also occurs.

MSG: tt **REPT TAPDSK INITIALIZATION 1P** (See OM–REPT TAPDSK INITIALIZATION 1P.) MSG: tt **REPT TAPDSK BILLING DATA NOT ON . DISK**

(See OM–REPT TAPDSK BILLING DATA.)

*Note: No.* 1A AMARC generic program is now properly loaded into memory of processor.

10 To complete No. 1A AMARC generic tape Tape totally rewinds onto upper reel. removal — Depress tape RESET key, then depress REWIND key.

 $\overline{\phantom{a}}$ 

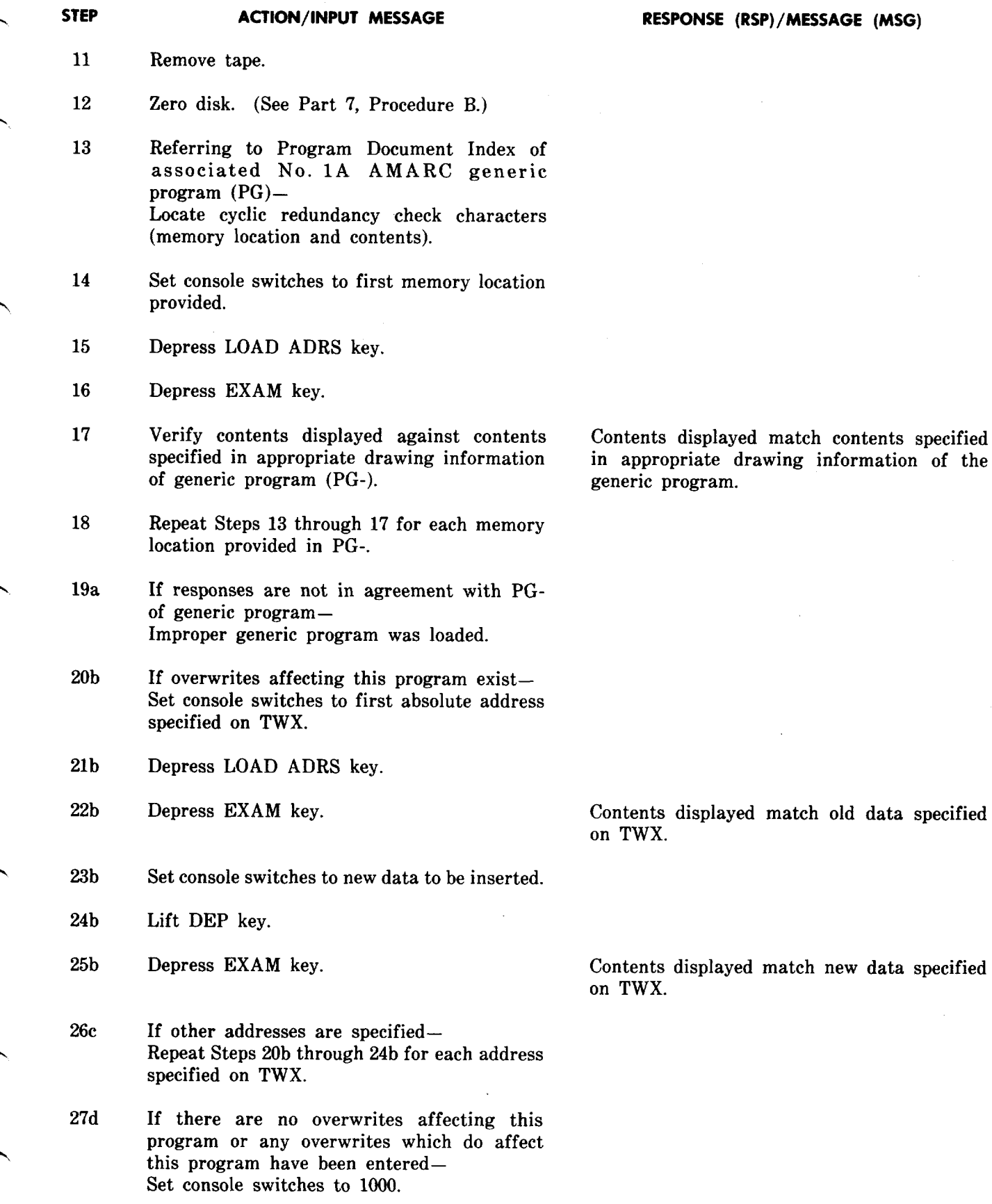

**.F STEP**

 $\sqrt{2}$ 

**RESPONSE (RSP)/MESSAGE (MSG)**

 $\sim$   $\sim$ 

#### **SECTION 201-900-340**

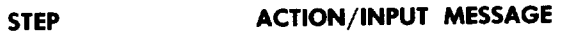

- 28d Depress LOAD ADRS key.
- 29d Release HALT key.
- 30d Depress START key.

#### 31d At 00S processor 1/0 terminal— Type: **TEST DET 3!**

RSP. None

MSG: \*'tr **INIT SYS** <sup>x</sup> 00S, etc (See OM–INIT SYS.)

**RESPONSE (RSP)/MESSAGE (MSG)**

RSP: **PF (See** IM–TEST DET.)

MSG: M tt **REPT DET PRG PASSED (See** OM–REPT DET PASSED.)

- 32e If detection test 3 of Step 31d fails  $(REP)$ DET PRG FAILED)– Verify that overwrites were correctly inserted by examining each address specified on TWX. Correct any errors and repeat Steps 27d through 31d.
- 33 At processor console— Depress HALT key.
- 34 Mount new AMA tape fitted with a "write-enable" ring.
- 35 Depress LOAD key.
- 36 Depress ONLINE key.

LOAD lamp lighted.

ONLINE, LOAD, and WRITE-ENABLE lamps lighted.

## **Running No. 1A AMARC .Generic Program**

- 37 At processor console— Set console switches to 1000.
- 38 Depress LOAD ADRS key.
- 39 Release HALT key.
- 40 Depress START key.

No. 1A AMARC initialized and running. MSG: \*'tt **INIT SYS** <sup>X</sup> **ACTIVE (See** OM–INIT SYS.)

Note: No. 1A AMARC generic program now running in this processor.

**41** Restore all console switches.

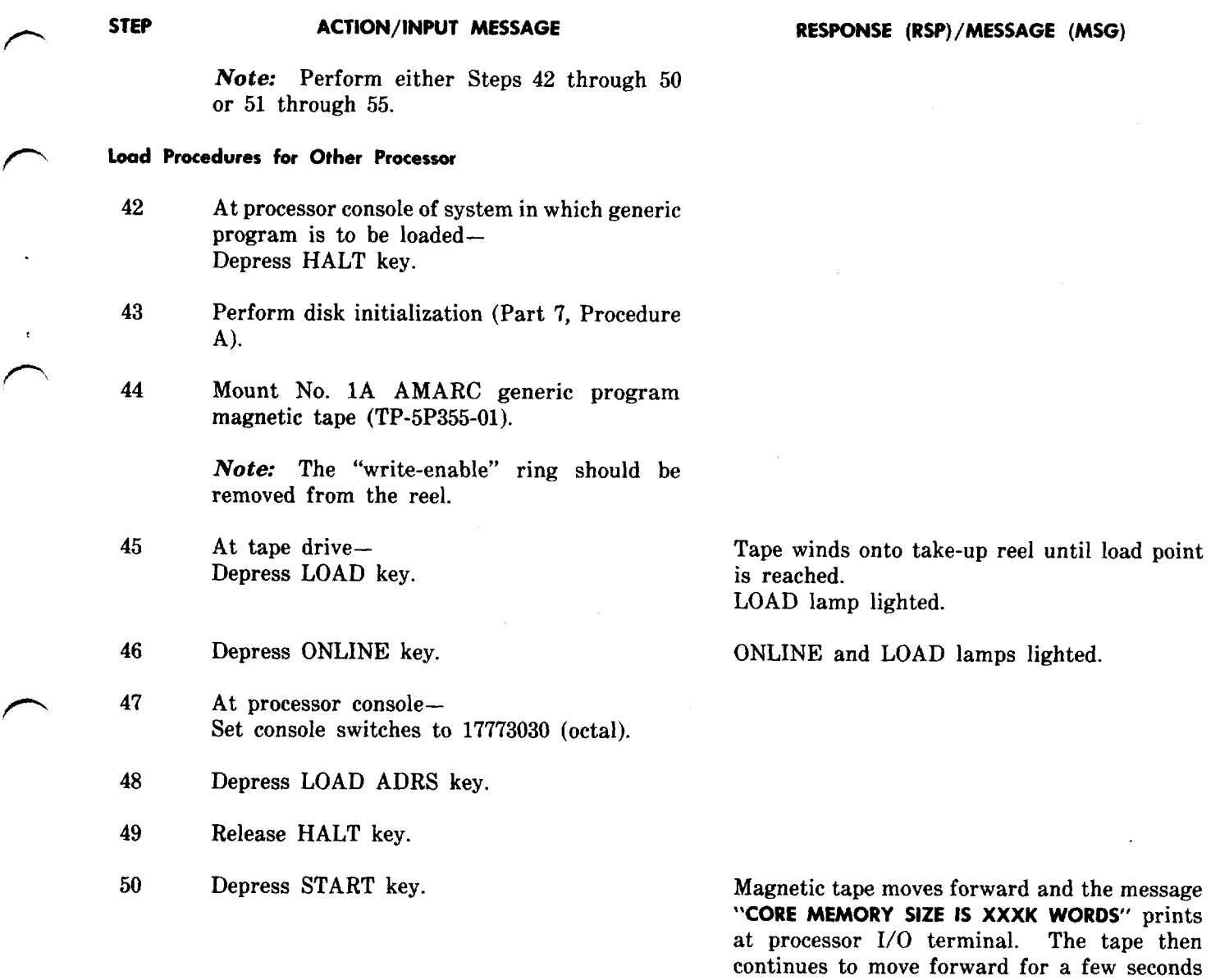

*Note:* Processor will automatically initialize after No. 1A AMARC generic program is loaded and messages are printed. A **REPT TAPE 00S** message also occurs.

and then rewinds.

**Copying No. 1A AMARC Generic Program From One Processor to Other Processor Via PTP Channel**

سم

 $\bar{\mathcal{A}}$ 

**51** At processor to be loaded with generic program – Depress HALT key.

,- *52* At SCO– Type: **RMV PTP!** RSP: **OK** (See IM–RMV PTP.)

### **STEP ACTION/lNPUT MESSAGE**

- *53* At processor to be loaded– Release HALT key.
- *54* Depress START key.
- *55* At SCO– Type: **UPD MEM PRG!**

RSP: PF **(See** IM–UPD MEM PRG.)

At 00S processor– MSG: \*"tt **INIT SYS x 00S, etc (See** OM–INIT SYS.)

At active processor– MSG: M tt **UPD MEM PRG COMPLETE (See** OM–UPD MEM COMPLETE.)

,

*Note:* Both processors now running with No. 1A AMARC generic program.

### 9, **PROCEDUREFOR LOADING NONGENERIC PARAMETER DATA (NPD)**

**9.01** Nongeneric parameters are those data which provide, for the No. 1A AMARC program, a description of the network to which a particular system is connected. For example, the number of communication channels connected to the No. 1A AMARC and whether a channel is single, double, or triple entry must be specified.

9.02 Initially, the NPD is entered into the No. 1A AMARC system via the input/output terminal. After all NPD data is entered, it is copied onto a

#### **STEP ACTION/lNPUT MESSAGE**

#### **Stable Initialization**

- 1 At processor console of system to be initialized– Depress HALT key. 2 Depress START key. 3 Set console switches to 1000. 4 Depress LOAD ADRS key.
- 5 Release HALT key.
- 6 Depress START key.

magnetic tape so that, if the need arises, the data can be quickly restored to the system. Then, if the backup tape is used, only additions or deletions to the special number file would have to be made. These special numbers are compared to a current listing of special numbers and updated accordingly.

**9.o3** This procedure enters all NPD data required by the No. 1A AMARC. As NPD is being entered at the 1/0 terminal, all typed entries should be double-checked with the data on the NPD forms. Refer to Section 201-900-327 if troubles are encountered while performing this procedure.

#### **RESPONSE (RSP)/MESSAGE (MSG)**

RSP: None

,f'- **STEP ACTION/lNPUT MESSAGE RESPONSE {RSP)/MESSAGE (MSG)** MSG: ● 'tt **INIT SYS** <sup>X</sup> **00S 000003 bbbbbb cccccc dddddd eeeeee ffffff gggggg hhhhhh iiiiii jjjjjj kkkkkk 111111mmmmmm nnnnnn 000000 pPpppp qqqqqq rrrrrr SSSSSStttttt UUUWW (See** OM–INIT SYS.) tt **INIT TAPE AMA, etc (See** OM–INIT TAPE.) \*\*it **RMV TAPE AMA, etc (See** OM–RMV TAPE AMA.) **Initial Entries Procedure** *7* At SCl– RSP: **OK** Type **RC ID aaaaaa! (See** IM–RC ID.) (AMARC 6-digit identification number.) 8a If single- or double-entry entities (or both), triple-entry No. 3 ESS entities, or triple-entity CDT entities are being served– Type: **RC MR a b!** (Specifies message-rate and/or input-entry format.)  $9<sub>b</sub>$ If serving double-entry step-by-step entities, RSP: **OK** triple-entry No. 3 ESS entities, or triple-entry **(See** IM–RC DB.) CDT entities– Type: **RC DB a!** (Specifies detailed billing option to be used.) 10 For each multiplexer to be equipped– RSP: **OK** Type: **RC MPX** aa **EQP! (See** IM–RC MPX EQP.) (Used to equip a DZ1l multiplexer in AMARC software where:  $aa = DZ11$  multiplexer number 00-13 octal.) RSP: **OK** 11 For each automatic calling unit (ACU) to be equipped— **(See** IM–RC ACU EQP.) Type: **RC ACU** aa **EQP!** (Used to equip ACU in AMARC software where:  $aa = ACU$  number 00-17 octal.) **12** For each dial backup data channel to be RSP: **OK (See** IM–RC DLP EQP.) equipped— Type: **RC DLP aab EQP cccc dd!** (Used to equip a dial backup data channel in AMARC software where:  $aa = DZ11$  multiplexer number 00-13 octal  $b = data channel number 0-7$  $cccc = type of dial backup channel$ **dd =** ACU number 00-17 octal.)

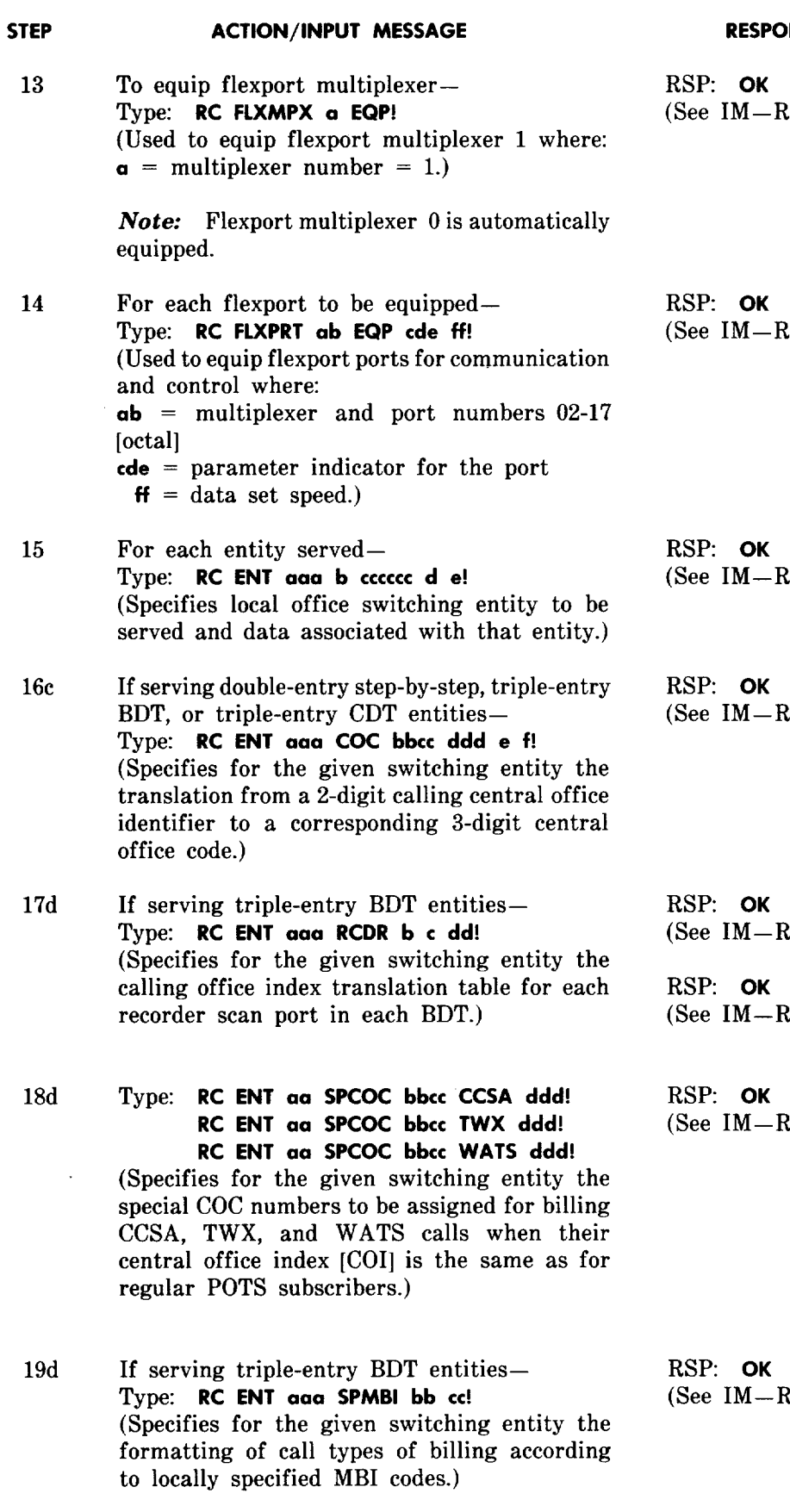

**RESPONSE (RSP)/MESSAGE (MSG)**

RC FLXMPX EQP.)

**RC FLXPRT EQP.)** 

RC ENT.)

RC ENT COC.)

RC ENT RCDR.)

RC ENT COC.)

RC ENT SPCOC.)

RC ENT SPMBI.)

'n

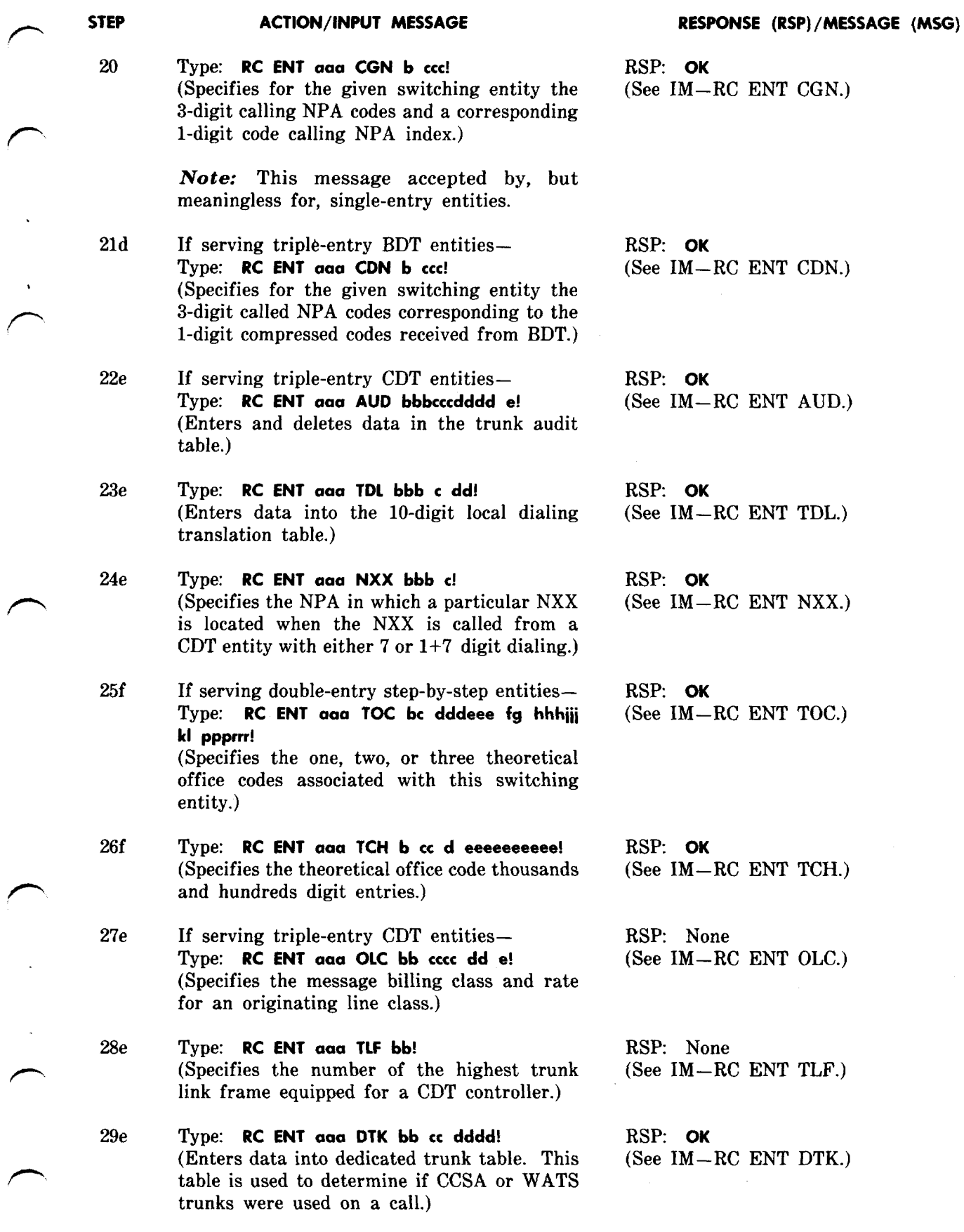

 $\sqrt{2}$ 

سيسم

سم

#### **SECTION 201-900-340**

#### **STEP ACTION/tNPUT MESSAGE**

- **30e** Type: **RC ENT aaa MSG bb ccc dd!** (Used to equip message-rate tables for customers whose OLC maps into an MBC of message rate.)
- **31e** Type **RC ENT aaa FLT bb ccc d!** (Used to equip flat-rate tables used by customers whose OLC maps into an MBC of flat rate or cover zone.)
- **32e** Type: **RC ENT aaa BRI bb cc d e!** (Specifies local or nonlocal call treatment and bulk or detailed billing for a particular billing rate indicator [BRI] in the specified message rate billing table for the given CDT entity.)
- **33e** Type: **RC ENT aaa 06S bbbcccdddd e!** (Used to enter a telephone number to be complaint-observed into the complaint observed number table.)
- **34d** If serving triple-entry BDT entities— Type **RC ENT aaa CCI b c!** (Specifies the WATS type for certain call class indices [CCI].)
- 35f If serving double-entry step-by-step entities– Type: **RC DRT aaa bbb ccc!** (Specifies entry to be placed in digit reconstruction table for given switching entity.)
- 36f Type: **RC** MBI aaa bccc d! (Specifies an entry to one of the message billing index tables for given switching entity.)
- 37g If other switching entities are to be served– Repeat Steps 15 through 36f as required for each switching entity served.

**Note 1:** It is not necessary that messages be repeated for each switching entity served in an ascending order of entity number.

Note 2: Message in Steps 38 through 42f repeated for each equipped data channel. It is not necessary that messages be entered for each channel in an ascending order of channel number.

*38* Type: **RC CHL aab EQP ccc dd tttt eeeeeeeeeeeee f!**

#### **RESPONSE (RSP)/MESSAGE (MSG)**

.

?,

RSP: None (See IM–RC ENT MSG.)

RSP: None (See IM–RC ENT FLT.)

RSP: OK (See IM–RC ENT BRI.)

RSP: OK (See IM–RC ENT OBS.)

RSP: OK (See IM–RC ENT CCI.)

**RSP: OK (See** IM–RC DRT.)

**RSP: OK (See** IM–RC MBI.)

Same as Steps 15 through 36f.

RSP: **OK (See** IM–RC CHL EQP.)

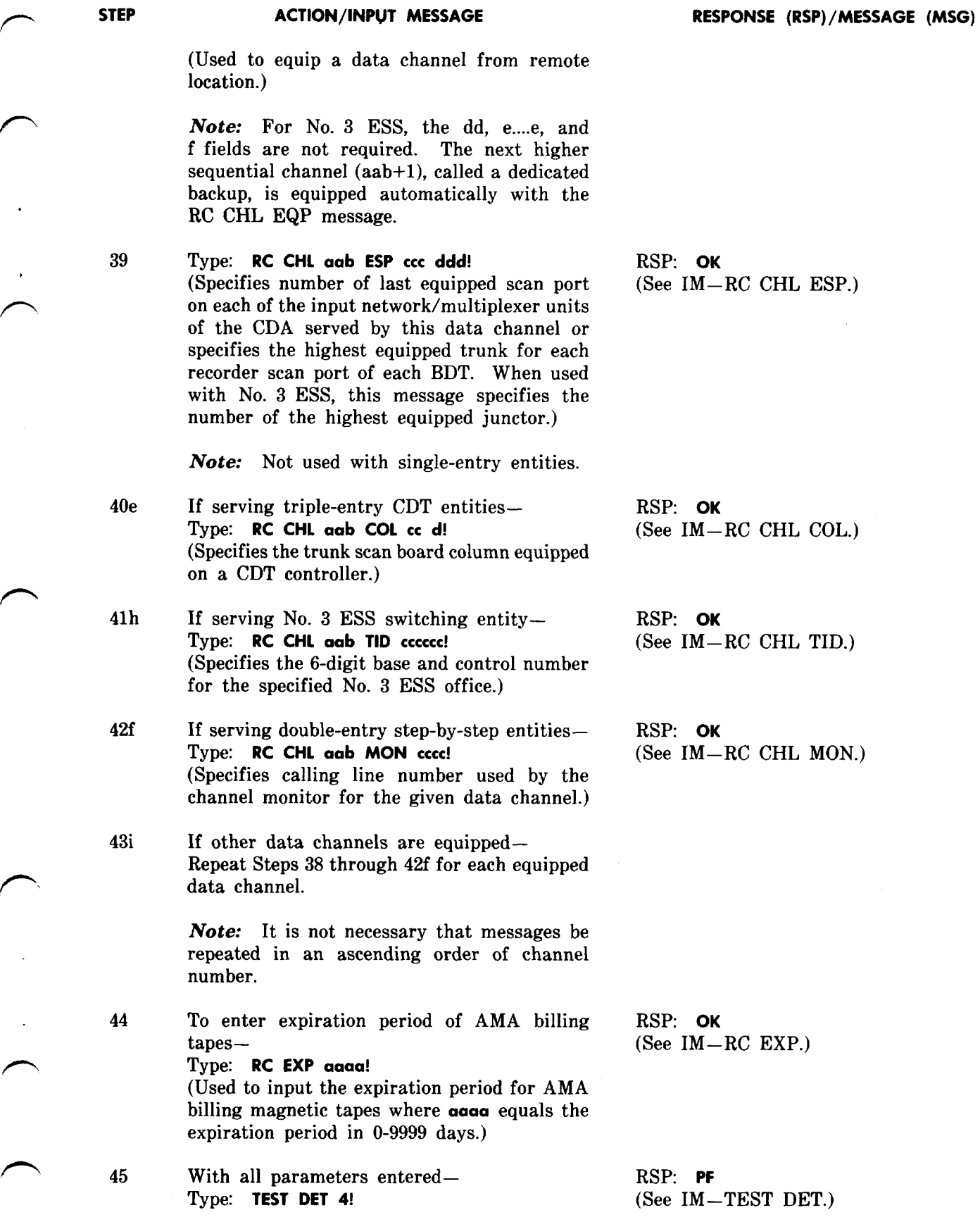

r

 $\bar{\mathcal{A}}$ 

 $\mathcal{A}$ 

 $\overline{\phantom{1}}$ 

ESP.)

**COL.)** 

**TID.)** 

**MON.)** 

#### **STEP ACTION/lNPUT MESSAGE RESPONSE (RSP)/MESSAGE (MSG) -**

(Used to perform NPD memory CRC check.)

*46* Type: **TEST DET 6!**<br> *(Used to compute NPD CRC.)* (See IM—TEST DET.) (Used to compute NPD CRC.)

-

MSG: M tt **REPT DET NPD PASSED (See** OM–REPT DET PASSED.)

MSG: M tt **REPT DET CMP PASSED XXXXXX ' (See** OM–REPT DET PASSED.)

Note: XXXXXX is CRC computation (NPD CRC) computed for nongeneric data.

#### **Making Magnetic Tape Backup**

*49* Type: **RST TAPE NPW!**

50 Type OP **RCTBL TAPE!**

tape.)

*47* Mount a tape that has not been erased and is equipped with "write-enable" ring onto tape drive associated with 00S processor.

> Note: This tape will now be identified as the nongeneric data backup tape.

> (Used to output [read] NPD onto a magnetic

tape mounted on tape drive.)

*48* At SCl– Type: **TEST DET 6!** (Used to compute NPD CRC computation.) RSP: **PF (See** IM–TEST DET.)

MSG: **M tt REPT DET CMP PASSED XXXXXX (See** OM–REPT DET PASSED.)

*Note:* This produces an NPD CRC (XXXXXX) number of the nongeneric data now resident in memory.

(Used to restore tape controller to service for outputting NPD from memory to backup RSP: **PF (See** IM–RST TAPE NP [R] [W].)

> MSG: M tt **RST TAPE NPD aaaaaa b c (See** OM–RST TAPE NPD.)

RSP: **1P (See** IM–OP RCTBL TAPE.)

Tape is moving.

When tape ceases moving– Tape rewinds from lower to upper reel until load point is reached. Tape drive RESET lamp lighted.

MSG: M tt **RMV TAPE NPD COPlED (See** OM–RMV TAPE NPD.)

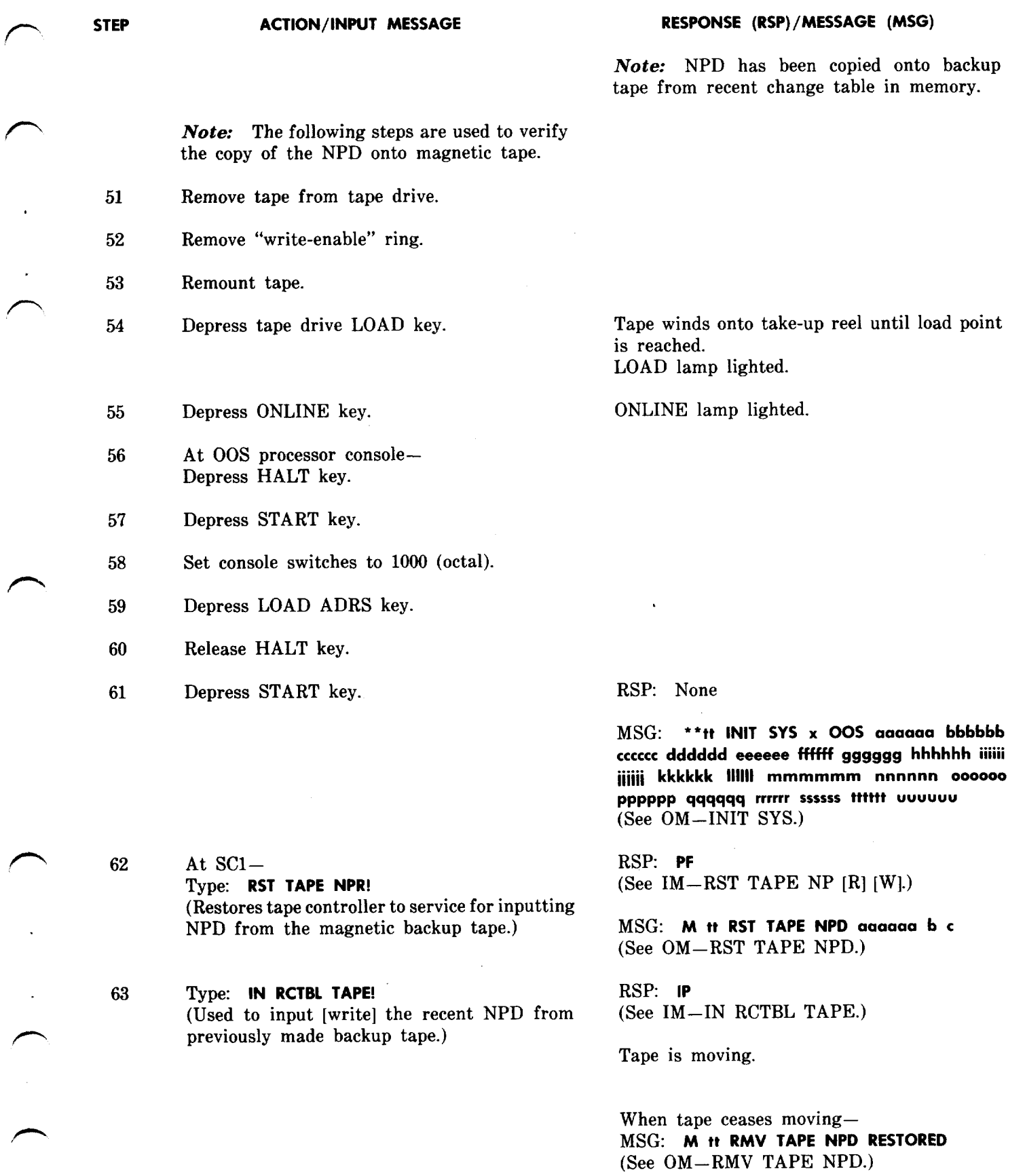

 $\sim$ 

#### **STEP ACTION/lNPUT MESSAGE RESPONSE (RSP)/MESSAGE (MSG)**

*64* Type: **TEST DET 6!** RSP: **PF** (Used to compute NPD CRC computation.) (See IM–TEST DET.)

MSG: M tt **REPT DET CMP PASSED XXXXXX (See** OM–REPT DET PASSED.)

**Note:** NPD CRC  $(XXXXXX)$  of this step should match NPD CRC computed in Step 48.

*65* Remove NPD magnetic tape.

#### **System Initialization**

- *66* Equip 00S system with an unerased AMA tape equipped with "write-enable" ring.
- *67* At SCl– RSP: None
- **68** Type: **RST TAPE! RSP: PF RSP: PF** *(Initializes tape unit, writes an ID burst on (See IM-RST TAPE.)* (Initializes tape unit, writes an ID burst on the newly mounted tape, and restores unit to service. This message also requests a transient In approximately 30 seconds—<br>memory update and system restoral.) MSG: **H UPD MEM TRN COMPLETE** memory update and system restoral.)

- **69** At SCO– RSP: **PF** At  $SC0$ — RSP: **PF**<br>Type: **SW SYS!** (See IM—SW SYS.) (Requests a switch of the status of the two
- 70 At SCl– RSP: **PF** Type: **RMV SYS! (See** IM–RMV SYS.) (Remove standby system from service.)

*Note:* This standby processor was active (See OM–RMV SYS.) processor the first portion of this procedure.

Type: **INIT SYS!** MSG: \*\*tt **INIT SYS x 00S aaaaaa bbbbbb** (Used to initialize the system.) cccccc **dddddd eeeeee f\$ffff gggggg hhhhhh iiiiii iiiiii kkkkkk 111111mmmmmm nnnnnn 000000 PPpppp qqqqqq rrrrrr SSSSSStttttt uuuuuu (See** OM–INIT SYS.)

**(See** OM–UPD MEM COMPLETE.) **M tt RST SYS n STANDBY (See** OM–RST SYS.) M tt **RST TAPE AMA tttttt ssssss mmmmmm ...... rrrrrr cccccc** <sup>111111</sup>**pppppp (See** OM–RST TAPE AMA.)

systems.) **MSG:** M tt SW SYS O aaaaaa, 1 bbbbbb 000001 (See OM–SW SYS.)

> *Note:* Active processor has now been switched to standby mode.

> > $\overline{\phantom{0}}$

n,

MSG: M tt **RMV SYS n 00S 000001**

## **ACTION/lNPUT MESSAGE**

**STEP**

**72**

**73**

*76*

**.**

**r- \* ,**

**.n**

**71** At **sco–** Type: **UPD MEM NPD!** (Used to update NPD from active to out-of-service system.)

At SCl– Type **TEST DET 4!** (Used to perform NPD memory CRC check.)

Type **TEST DET 6!** (Used to compute NPD CRC computation)

Note: Nongeneric parameters (except special numbers) for all entities served by the No. 1A AMARC have been entered. A copy of these parameters has been made on magnetic tape and verified.

#### **Entering Special Numbers**

- **74** Mount a tape that has not been erased and is equipped with "write-enable" ring.
- **75** At SCl– To enter NPD special numbers— Type **RC SPN aaa bbb cccc d!** To delete NPD special numbers– Type: **RC SPN aaa bbb CCCC!**

*Note:* Repeat this step as required.

When all special numbers have been entered– Type: **TEST DET** 6! (Used to compute NPD CRC number.)

#### **RESPONSE (RSP)/MESSAGE (MSG)**

RSP: **PF** (See IM–UPD MEM NPD.)

MSG: M tt **UPD MEM aaa COMPLETE (See** OM–UPD MEM COMPLETE.)

RSP: PF **(See** IM–TEST DET.)

MSG: M tt **REPT NPD PASSED (See** OM–REPT DET PASSED.)

RSP: **PF (See** IM–TEST DET.)

MSG: **M tt REPT DET CMP PASSED XXXXXX (See** OM–REPT DET PASSED.)

*Note:* **XXXXXX** of this verification should match that computed in Step *46.* This verifies that the NPD was properly transferred via the PTP channel.

**RSP: OK (See** IM–RC SPN.)

MSG: None

RSP: **PF (See** IM–TEST DET.)

MSG: M tt **REPT DET CMP PASSED XXXXXX (See** OM–REPT DET PASSED.)

*Note:* This produces an NPD CRC (XXXXXX) number for the present NPD data which now includes special number data. This number should be recorded for reference.

## **STEP ACTION/lNPUT MESSAGE**

**77** Type **INIT SYS!** (Used to initialize the system.)

- *78* Type: **RST TAPE!** (Initializes tape unit, writes an ID burst on the newly mounted tape, checks for an empty<br>tape, and restores unit to service. This tape, and restores unit to service. message also requests a transient memory update and system restoral.)
- *79* At SCO– Type: Sw SYS! (Requests a switch of the status of the two systems.)
- 80 Type: **RMV TAPE!** (Used to dismount a tape from magnetic tape drive and remove tape controller from service.)

81 At tape drive— Depress REWIND key.

*82* Remove AMA tape from tape drive.

83 Mount a tape that has not been erased and is equipped with "write-enable" ring.

#### **RESPONSE (RSP)/MESSAGE (MSG)**

RSP: None

MSG: \*\*tt **INIT SYS <sup>x</sup> 00S aacraaci bbbbbb -%, cccccc dddddd eeeeee Hffff gggggg hhhhhh iiiiii iiiiii kkkkkk 111111mmmmmm nnnnnn 000000 pPPPpp qqqqqq rrrrrr ssssss ~ttttt uuuuuu (See** OM–INIT SYS.) .

RSP **PF <sup>f</sup> (See** IM–RST TAPE.)

In approximately 30 seconds– MSG: rt **UPD MEM TRN COMPLETE (See** OM–UPD MEM COMPLETE.) M tt **RST SYS n STANDBY** (See OM–RST SYS.) M tt **RST TAPE AMA tttttt ssssss mmmmmm rrrrrr cccccc 111111pppppp (See** OM–RST TAPE AMA.)

RSP: PF **(See** IM–SW SYS.)

MSG: **M tt SW SYS O aaaaaa, 1 bbbbbb** <sup>000001</sup> -, (See OM–SW SYS.)

*Note:* Active processor has now been switched to standby mode.

RSP: **PF** (See IM–RMV TAPE.)

MSG: M tt **REPT TAPBKU DISK BEING USED TO RECORD BILLING DATA (STANDBY MODE) (See** OM–REPT TAPBKU DISK BEING USED TO RECOVER BILLING DATA.)

Tape rewinds from lower to upper reel until load point is reached. Tape drive RESET lamp lighted.

*Note:* Standby processor now removed from service.

.

Tape totally rewinds from lower to upper reel.

# **,F- STEP ACTION/lNPUT MESSAGE RESPONSE (RSP)/MESSAGE (MSG)** *84* At SCO– RSP **PF** Type: **UPD MEM NPD! (See** IM–UPD MEM NPD.)

r

**r**

(Used to update NPD from active to 00S system.) MSG: **M tt UPD MEM NPD COMPLETE**

 $85$  At SC1–<br>**RSP: PF** RSP: **PF** RSP: **PF** RSP: **PF l'ypa TEST DET 6! (See** IM–TEST DET.) (Used to compute NPD CRC.)

> 86 Type: **INIT SYS!** (Used to initialize system.)

## 87 Type: **RST TAPE!** RSP: **PF**<br>(Initializes tape unit, writes an ID burst on (See IM—RST TAPE.) (Initializes tape unit, writes an ID burst on the newly mounted tape, checks for an empty tape, and restores unit to service. This In approximately 30 seconds– message also requests a transient memory update and system restoral.) MSG: tt **UPD MEM TRN COMPLETE**

**(See** OM–lJPD MEM COMPLETE.)

r' MSG: <sup>M</sup> tt **REPT DET CMP PASSED XXXXXX (See** OM–REPT DET PASSED.)

Important: NPD of this step should match NPD CRC computed on other processor from Step 76.

RSP: None

MSG: \*\*tt **INIT SYS** <sup>X</sup> **00S cmaaaa bbbbbb** cccccc **dddddd eeeeee ffffff gggggg hhhhhh iiiiii jjjjjj kkkkkk 111111mmmmmm nnnnnn 000000 PPPPPP qqqqqq rrrrrr ss\$sss tttttt UUUUUU (See** OM–INIT SYS.)

**(See** OM–UPD MEM COMPLETE.)

**M tt RST SYS n STANDBY (See** OM–RST SYS.)

**M tt RST TAPE AMA tttttt** SSSSSS

## .?-' **Set Date and Time**

*88* Establish a telephone connection to a precise time announcement machine if not already established. See Section 030-125-501 for information on and connection to precise time announcement.

> *Note 1:* Do not type execute command ! in the following step.

*Note* **2:** All values entered are decimal.

89 At SCO– Type: SET CLK DATE mmddyy, TIME hhmmss

## **STEP ACTION/lNPUT MESSAGE RESPONSE (RSP)/MESSAGE (MSG)**

(Request to set system clock date and/or time.)

*Note:* The date and/or time chosen for the SET CLK input message should be some reference time point within 45 seconds ahead in relation to audible time machine.

90 Making note of precise time to be announced— RSP: **PF**<br>When precise time tone heard which matches (See IM—SET CLK.) When precise time tone heard which matches (See IM–SET CLK.)<br>SET CLK date and/or time of Step 89 At active I/O terminal— SET CLK date and/or time of Step 89 Type: !

(System time updated to real time and request made for printout of system date and time.)

- **(M) tt yZ SET CLK TIME: HH:MM:SS.T DATE:MM/DD/YR tt yz CURRENT : hh:nn:ss.t mm/dd/yy tt yz REQUESTED: hh:nn:ss.t mm/dd/yy aaa ....bbb... tt yz CHANGES : ccc.., tt yz YOU HAVE 30 SECONDS TO RESPOND BY TYPING: tt yz SET CLK OK! IF YOU ARE SATISFIED, OR**
	- **tt yz SET CLK CANCEL! IF YOU ARE NOT SATISFIED**

(See OM–SET CLK.)

*Note:* The current time printed in output message is time that existed when execute command ! was typed followed by request for time and/or date change.

*Note:* Response of Step 91j or 92k must take place within 30 seconds after the printing of the previous output message. If a time-out should occur (SET CLK TIMOUT), return to Step 89 and repeat procedure.

91j If satisfied with clock setting– Type: **SET CLK OK!** (Clocks of both processors are updated to the requested time and date.)

92k If an error is recognized in output message of Step 90— Type: **SET CLK CANCEL!** (Clock change request canceled.)

93k Return to Step 89 and repeat procedure.

**9.04** Using the system input manual (IM) or NPD tables in memory. Translate and compare Section 201-900-327, perform a dump of all this data for sequence and completeness against Section 201-900-327, perform a dump of all

RSP: **PF (See** IM–SET CLK OK.) At both 1/0 terminals– MSG: M tt **OP CLK mm/dd/yy hh:mm:ss.a (See** OM–OP CLK.)

**,,**

t

RSP: OK (See IM–SET CLK CANCEL.) At both 1/0 terminals– MSG: M tt **OP CLK mm/dd/yy hh:mm:ss.a (See** OM–OP CLK.)

NPD tables in memory. Translate and compare

 $\mathbf{I}$ 

the original NPD forms. An NPD dump should work with the No. 1A AMARC. The system should be made and filed each time the NPD is changed.  $\frac{1}{2}$  in a normal duplex mode with disks enabled.

10.01 Verify with the appropriate central office personnel that all sensors are ready to

**STEP ACTION/lNPUT MESSAGE**

, **Restoring Channels**

**r'**

**,n** <sup>1</sup>

5

6a

**,P-**

At SCO– Type: **INH WM CHL aab!**

2 Repeat Step 1 for each channel equipped.

**Disk Panel and Alarm, Status, and Maintenance Panel Tests**

3 On left front side underneath display panel of RP06 disk— Depress white button switch.

*Note:* Switch not labeled.

At main alarm, status, and maintenance panel– Depress TEST LAMPS & AUDIBLE key. **4**

Release TEST LAMPS & AUDIBLE key.

If equipped with auxiliary alarm, status, and

Depress TEST LAMPS & AUDIBLE key.

maintenance panel—

 $\mathbb{L}$  in a normal duplex mode with disks enabled. Perform the following procedures to verify various **VALIDATION OF GENERIC WITH SENSORS** miscellaneous portions of the AMARC system.

**RESPONSE (RSP)/MESSAGE (MSG)**

RSP: **OK (See** IM–INH WM CHL.)

All lamps on the front panel of the RP06 disk lighted.

Note: Note any unlighted lamps and notify maintenance personnel.

All lamps on the main alarm, status, and maintenance panel lighted.

Critical audible alarm sounds.

*Note:* Should lamps fail to light when the TEST LAMPS & AUDIBLE key is depressed, a problem may exist in the switch, monitor, and display circuit pack (TN196) of the alarm and control unit. If replacing the circuit pack does not correct the problem, refer to SD-5P013.

Lamps and audible alarms will correctly indicate current status of the No. 1A AMARC.

*Note:* If an alarm occurs while the test key is depressed, it will be indicated when the key is released.

All lamps on the auxiliary alarm, status, and maintenance panel lighted.

Critical audible alarm sounds.

*Note:* Should lamps fail to light when the TEST LAMPS & AUDIBLE key is depressed, a problem may exist in the switch, monitor, and display circuit pack (TN196) of the alarm

#### **SECTION 201-900-340**

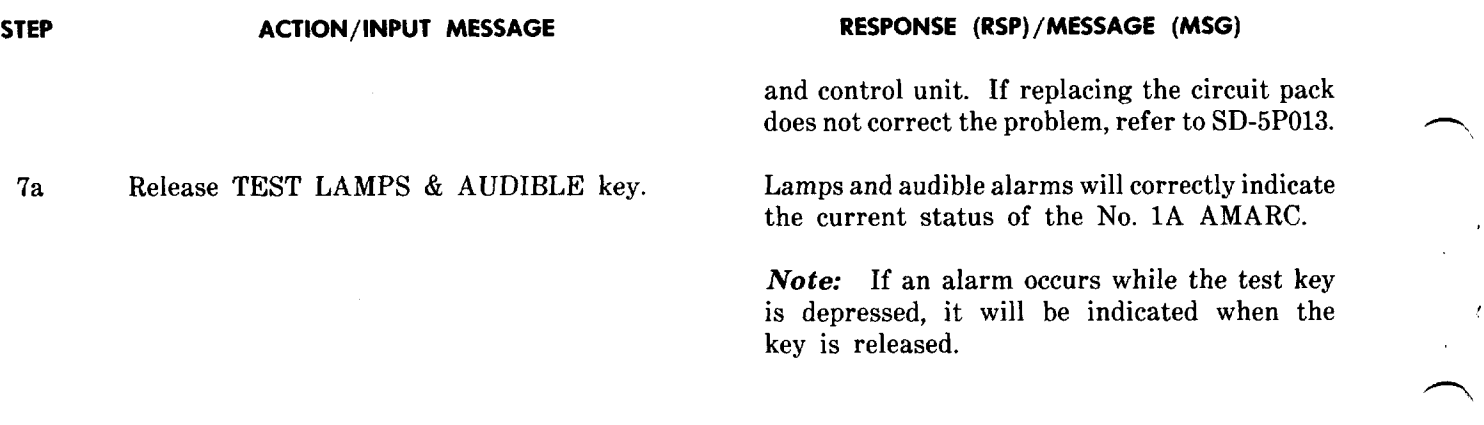

#### **System Switch**

*8* At SCO– Type: Sw SYS! (Request switch of systems–standby to active and active to standby.)

### RSP: PF **(See** IM–SW SYS.)

MSG: M tt SW SYS O aaaaaa (See OM–SW SYS.)

#### **Processor Isolation and Interface Circuit Isolation**

*9* At SCl–

Type: **RMV TAPE!** (Used to dismount a tape from magnetic tape drive and remove tape controller from service.) RSP: **PF (See** IM–RMV TAPE.)

In approximately 30 seconds– MSG: tt **REPT TAPBKU DISK BEING USED TO RECORD BILLING DATA (STANDBY MODE) (See** OM–REPT TAPBKU DISK BEING USED TO RECOVER BILLING DATA.)

**M tt RMV TAPE AMA tttttt ssssss mmmmmm rrrrr IIIII** pppppp **(See** OM–RMV TAPE AMA.)

Tape rewinds from lower to upper reel until load point is reached. Tape drive RESET lamp lighted.

**,,**

**\**

RSP: **PF (See** IM–RMV SYS.)

MSG: M tt **RMV SYS n 00S 000001 (See OM–RMV SYS OOS.)** 

- **10** Type: **RMV SYS!** (Used to remove standby system from service.)
- 11 At 00S processor being isolated– Depress HALT key.
- 12 At main alarm, status, and maintenance panel— Associated NORMAL lamp extinguished.<br>
Operate associated PROCESSOR key to Associated PROCESSOR ISOLATE lamp lighted. Operate associated PROCESSOR key to ISOLATE and momentarily 'depress EXECUTE key.

 $\sqrt{ }$ 

. .

,.

*,n*

#### **STEP ACTION/INPUT MESSAGE**

*Note:* Processor is now isolated.

#### **Isolating Processor Interface**

13 At main alarm, status, and maintenance panel— Associated NORMAL lamp extinguished.<br>
Operate associated INTERFACE key to Associated INTERFACE ISOLATE lamp lighted. Operate associated INTERFACE key to ISOLATE and momentarily depress EXECUTE key.

*Note:* Processor interface is now isolated.

#### **Restoring Processor Interface**

- **14** At 00S processor— Verify HALT key depressed. (Processor halted.)
- 15 Depress START key. (Causes reset signal to be sent to all peripheral devices in 00S processor.)
- 16 At main alarm, status, and maintenance panel– Associated NORMAL lamp lighted and lamp Operate associated INTERFACE key to for INTERFACE ISOLATE extinguished. RESTORE and momentarily depress EXECUTE key.

#### **Restoring Isolated Processor**

**17** At 00S processor isolated— Verify HALT key depressed, (Processor halted.)

18 Depress START key. (Causes reset signal to be sent to all peripheral devices in 00S processor.)

- 19 At main alarm, status, and maintenance panel– Operate associated PROCESSOR key to RESTORE and momentarily depress EXECUTE key.
- *20* At 00S tape drive– Depress ONLINE key.
- 21 At SC1 Type: **INIT SYS!** (Request initialization of system.)

**RESPONSE (RSP)/MESSAGE (MSG)**

Associated NORMAL lamp lighted and lamp for PROCESSOR ISO $i \in \mathbb{F}$  extinguished.

ONLINE, LOAD, and WRITE-ENABLE lamps lighted.

RSP: None

MSG: \*'tt **INIT SYS x 00S,** etc (See OM–INIT SYS.) \*\*\***H** REPT TAPE OOS, etc, message also occurs. (See OM–REPT TAPE AMA.)

#### **SECTION 201-900-340**

#### **STEP ACTION/lNPUT MESSAGE**

*Note:* Exclamation point (!) will not print.

# **22** Type **RST TAPE!**

(Initializes tape unit, writes an ID burst on the newly mounted tape, checks for an empty tape, and restores unit to service. This message also requests a transient memory update and system restoral.)

RSP **PF (See** IM–RST SYS.)

Within 2 minutes— At both system 1/0 terminals— MSG: tt **UPD MEM TRN COMPLETE (See** OM–UPD MEM COMPLETE.) M tt **RST SYS n STANDBY (See** OM–RST SYS.) M tt **RST TAPE AMA,** etc (See OM–RST TAPE AMA.)

*Note:* Should the output message not print on both system 1/0 terminals, repeat this step.

#### **Emergency System Switch Test**

- **23** Disable disk function at active system.
- 24 At tape drive of active system– Operate RESET button.
- 25 Restore 00S processor to standby state.

#### **Data Set Dial Backup**

- **26** At data set of a polling channel– Operate RT button.
- 27 Restore channel of Step 26 to its primary link.

#### **Isolation Override**

- **28** At main alarm, status, and maintenance panel– Operate one ISOLATION OVERRIDE key to ACTIVATE.
- 29 Operate ISOLATION OVERRIDE key to RELEASE.
- 30 Repeat Steps 28 and 29 for other processor.
- 31 At SCO– Type **ALL WM ALL CHL!**
- **32** Repeat Steps 8 through 31.

System switches (active processor becomes 00S, standby processor switches to active). Refer to IM/OM for explanation of messages.

Channel switches automatically to dial backup. Analyze messages using IM/OM.

Associated processor NORMAL lamp extinguished. Associated PROCESSOR ISOLATE lamp lighted.

Associated processor PROCESSOR ISOLATE lamp extinguished. Associated processor NORMAL lamp lighted.

RSP: OK

**10.02** The system may now be left on-line until the AMA tape is validated. During this time, other system operations should be tried to familiarize AMARC personnel with the system.

### 11. **VALIDATION OF DATA COLLECTION ON AMA TAPE**

**11.01** This part of the section suggests a method of testing the entire system by making test calls and recording the billing information on AMA tapes. Local requirements should be considered when determining what validation procedures are to be used.

11.02. For this test, the system is operated in normal duplex mode. The writing of a tape by each processor is required in order to validate the complete system. A "clean" tape should be mounted on each tape unit for this test. Printouts from prior to and during the validation period should be retained until all discrepancies are resolved.

- 11.03 It is usually a function of the accounting department to
	- Determine the type of validation to be performed
	- Perform the data check and formulate results

#### **STEP ACTION/lNPUT MESSAGE**

- **1** When approximately one quarter of validation is completed, at SCO— Type: **RMV TAPE!** (Switches recording of call data to backup **DISK BEING USED TO RECORD BILLING DATA** disk.) **(STANDBY MODE)**
- *2* At active tape drive– Remove tape from active tape drive and store for shipment to accounting department.
- 3 Mount a clean AMA tape.
- *4* Depress LOAD key.

,.

P

*5* Depress ONLINE key. ● Inform AMARC personnel of the results and any unexplainable discrepancies.

When the accounting department has prescribed the number, type, and duration of the test calls, establish forms to keep track of all such information.

**11.04** Since the central office in which the test

sensor is located actually makes the test calls, coordination with personnel there is required. That office's time source should be synchronized with the AMARC system time. The central office should keep accurate records during the test call period. As a minimum, these records should indicate:

- Type of call
- Calling and called numbers
- Connect and disconnect times
- Notations for any situation occurring during the call.
- **11.05** While the test calls are being made, AMARC personnel should exercise all billing functions of the system. These include collecting call data on both AMA tapes and disk units by using the following procedures. Record the time at which each change in recording medium is made.

#### **RESPONSE (RSP)/MESSAGE (MSG)**

RSP: PF In approximately 30 seconds– MSG: tt **REPT TAPBKU (See** OM–REPT TAPBKU DISK BEING USED TO RECOVER BILLING DATA.)

#### **SECTION 201-900-340**

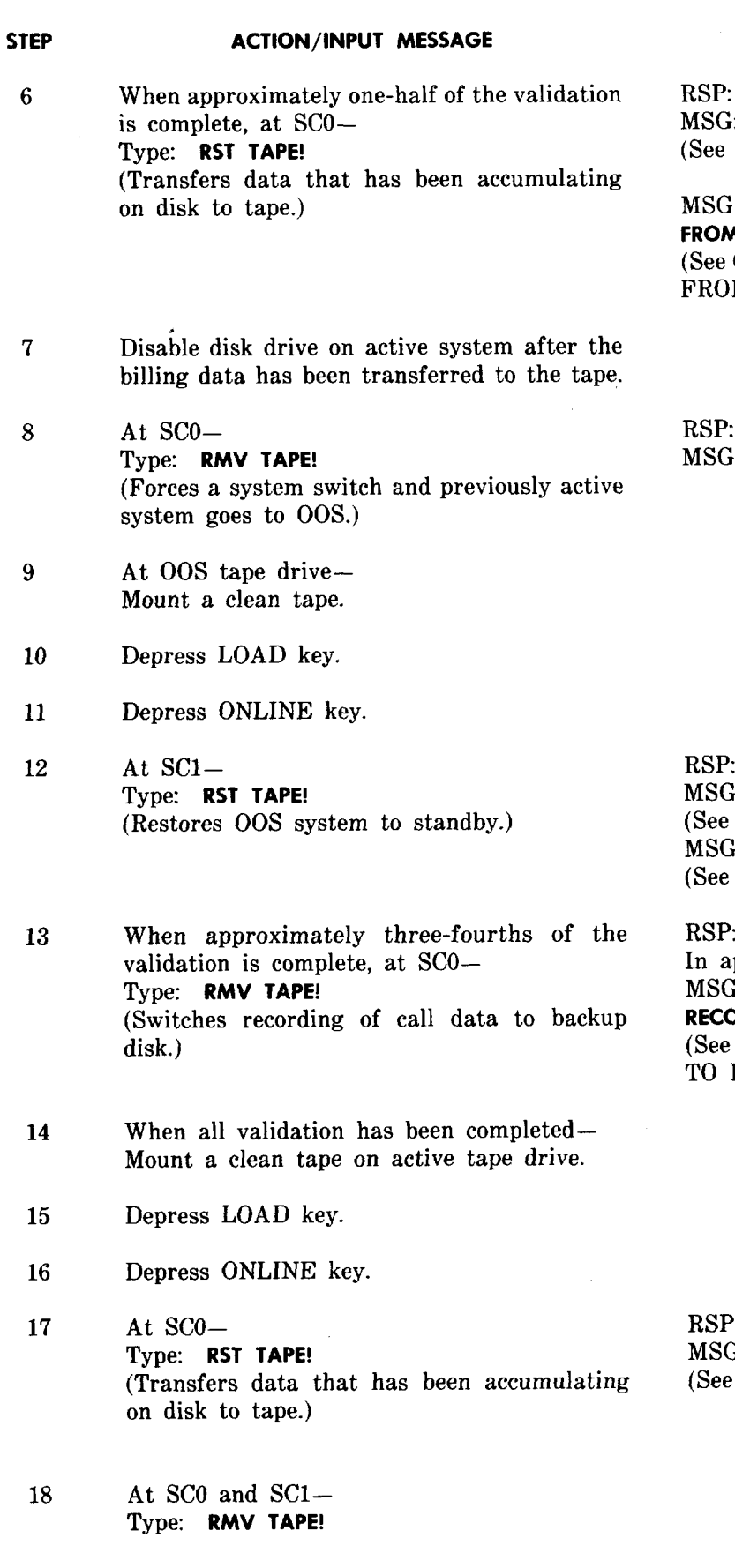

## **RESPONSE (RSP)/MESSAGE (MSG)**

RSP: **PF**

MSG: M tt yz **REPT TAPE AMA TAPE RESTORED (OM–REPT TAPE AMA.)** 

MSG: tt yz **REPT BILLING DATA RECOVERY FROM DISK OM–REPT BILLING DATA RECOVERY** M DISK.)

RSP: **PF** MSG: t? YZ **RMV SYS n 00S**

RSP: **PF** MSG: M tt YZ **REPT TAPE AMA TAPE RESTORED (See** OM–REPT TAPE AMA.) MSG: tt yz **REPT SYS STA,** etc OM-REPT SYS STA.)

RSP **PF** pproximately 30 seconds-MSG: tt **REPT TAPBKU DISK BEING USED TO RECORD BILLING DATA (STANDBY MODE) (See** OM–REPT TAPBKU DISK BEING USED RECOVER BILLING DATA.)

RSP **PF** MSG: M tt YZ **REPT TAPE AMA TAPE RESTORED (See** OM–REPT TAPE AMA.)

.,

#### **STEP ACTION/lNPUT MESSAGE RESPONSE (RSP)/MESSAGE (MSG)**

19 Forward all tapes used to the accounting department marked with the sequence and the times during which they were used.

#### 12. **PREPARING THE SYSTEM FOR LIVE BILLING 12.01** When all tests have been completed to the satisfaction of AMARC and accounting department personnel and the billing data has been validated, the No. 1A AMARC is ready for cutover. 12.02 Refer to the documents referenced in Part 13 of this section for routine or trouble locating information required during normal operation of the system. 12.03 Depending on local conditions, consideration may be given to establishing plans for notifying personnel when a failure occurs or handling<br>other emergency situations. Refer to Section other emergency situations. 201-900-010 for information on management of the system. **13. LIST OF REFERENCES 13.01** The following listing provides information and/or test requirements for the No. 1A AMARC. SD & **CD NO.** 5PO06-01 5PO07-01 5PO09-01 5PO1O-O1 5P012 5P016 **TITLE** No. 1A AMA Recording Center Application Schematic No. 1A AMA Recording Center Data Set Connection Cabinet Circuit No. 1A AMA Recording Center Data Set Interface and Auxiliary Function Unit Circuit No. 1A AMA Recording Center Data Set Connection Unit Circuit No. 1A AMA Recording Center Processor Interface Cabinet Circuit No. 1A AMA Recording Center Supplementary Processor Interface Cabinet Circuit **SECTION 201-900-010** 201-900-102 201-900-309 201-900-310 201-900-313 201-900-314 201-900-315 201-900-320 201-900-321 **TITLE** No. 1A Automatic Message Accounting Recording Center (AMARC) Operation, Maintenance, and Management 230A Repeater for Use with No. 1 and No. 1A Automatic Message Accounting Recording Center (AMARC) Description Operator Analysis of Step-by-Step Channel Troubles No. 1 and No. 1A Automatic Message Accounting Recording Center (AMARC) Operator Analysis of BDT Channel Troubles No. 1 and No. 1A Automatic Message Accounting Recording Center (AMARC) Operator Analysis of No. 5 Crossbar ETS and LAMA-C Channel Troubles No. 1 and No. 1A Automatic Message Accounting Recording Center (AMARC) Operator Analysis of No. 3 ESS Channel Troubles No. 1 and No. 1A Automatic Message Accounting Recording Center (AMARC) Operator Analysis of Call Data Transmitter (CDT) Channel Troubles No. 1A Automatic Message Accounting Recording Center (AMARC) Software Growth Procedures No. 1A Automatic Message Accounting Recording Center (AMARC) Routine Procedures No. 1A Automatic Message Accounting Recording Center (AMARC)

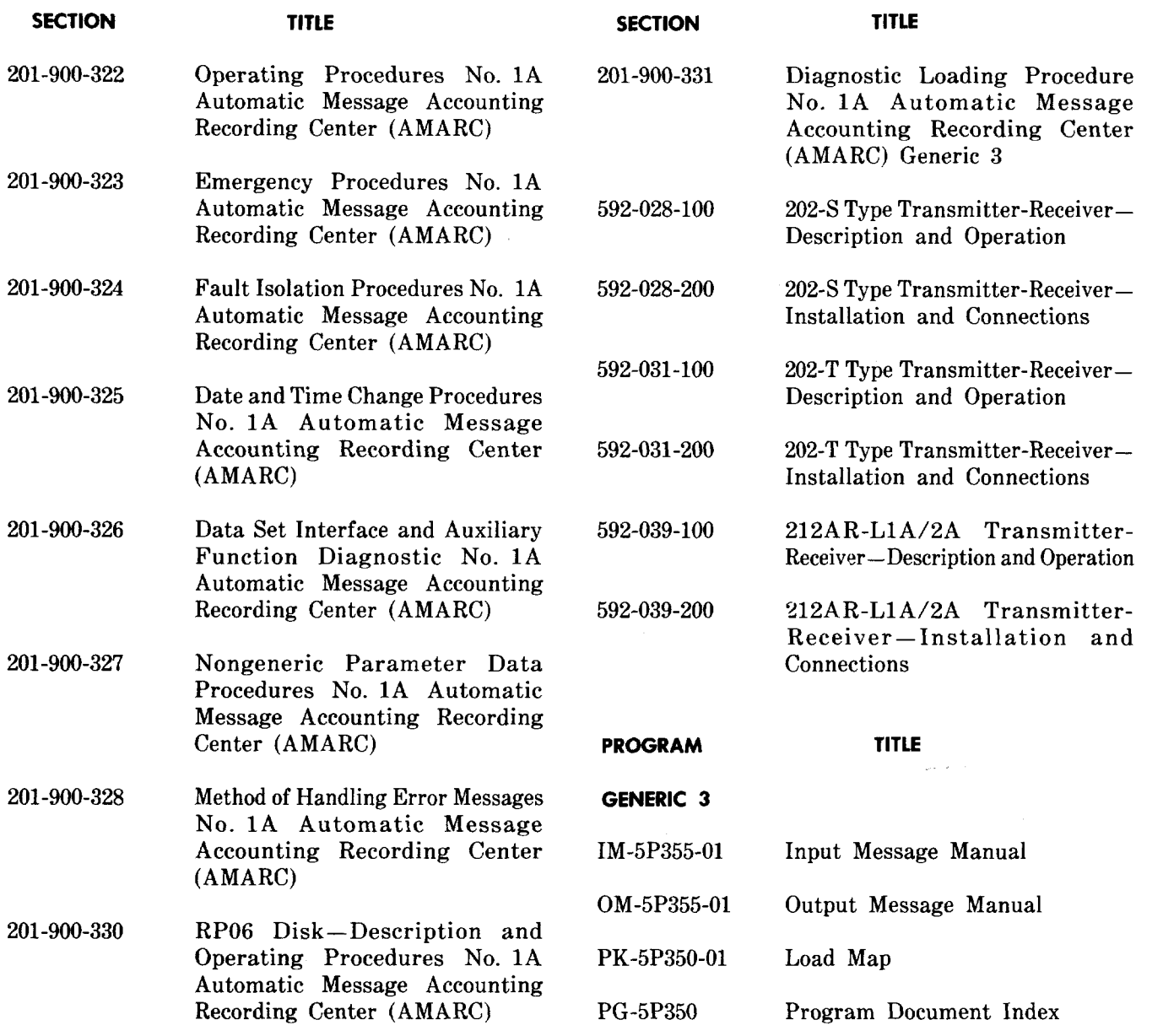

i>

 $\pmb{\mathsf{s}}$ 

. —